## **การแก้ไขกรณีไม่พบข้อมูลทีต้องการโอนลงดิสก์ส่ง ภ.ง.ด.91**

้ ในกรณีที่ทำการเตรียมดิสก์ส่ง ภ.ง.ค.91 แล้ว โปรแกรมแสดงข้อความแจ้งว่า "ไม่พบข้อมูลที่ต้องการโอนลงดิสก์" ทั้งที่ใน แฟ้มประวัติของพนักงานทุกคนระบุวิธีการนำส่ง ภ.ง.ค.91 เป็น "ดิสก์" แล้ว ปัญหานี้เกิดจากไม่ได้กำหนดให้งวดสุดท้ายของเดือน ธันวาคมในปีภาษีนั้นๆ เป็นงวดสุดท้ายของปีภาษี แนะนำให้ทำการแก้ไขตามขั้นตอนดังนี้

## **วิธีการแก้ไข**

1) กรณีที่สั่งคำนวณเงินเดือนงวดสุดท้ายของเดือนธันวาคมในปีภาษีนั้นๆ แล้ว แต่ยังไม่ได้ทำการจ่ายเงินเดือนให้ กบพนักงาน ให้ทําการลบผลคํานวณเงินเดือนของงวดสุดท้ายขอ ั งเดือนธันวาคมในปี ภาษีนั8นๆ โดยอยูทีหน้าจอ ่ **ผลคํานวณ เงินเดือน**  คลิกที **งวดเงินดือนงวดสุดท้ายของเดือนธันวาคมในปี ภาษีนั-นๆ** คลิกขวา เลือก **ลบผลการคํานวณ** 

2) ทำการแก้ไขงวดเงินเดือนงวดสุดท้ายของเดือนธันวาคมในปีภาษีนั้นๆ ให้เป็นงวดสุดท้ายของปีภาษี โดยอยู่ที่ หน้าจอ **ตั-งค่าตั-งค่างวดเงินเดือน** เลือก **ประเภทการจ่าย** เลือก **ปี ภาษี**ดับเบิ8ลคลิกที **งวดเงินเดือนงวดสุดท้ายของ** ้เดือนธันวาคมในปีภาษีนั้นๆ ดังรป

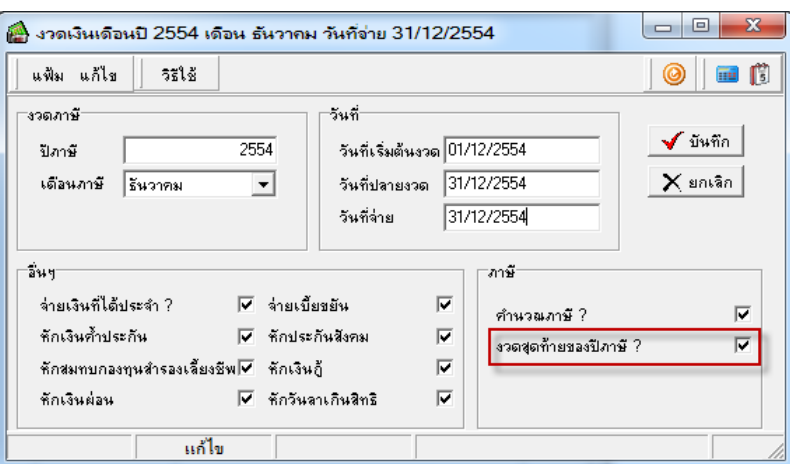

3) ทำการ ⊮ี ที่ "งวดสุดท้ายของปีภาษี?" เพื่อให้โปรแกรมทำการ Adjust ภาษีสิ้นปี และแสดงยอดเงิน ภ.ง.ด.

91 ให้อัตโนมัติ

4) จากนั้นทำการคำนวณเงินเดือนงวดสุดท้ายของเดือนธันวาคมในปีภาษีนั้นๆ ใหม่ และทำการเตรียมดิสก์ ่ ึก ง ด. 91 อีกครั้ง

## *หมายเหตุ*

หากทำการคำนวณเงินเดือนงวดสุดท้ายของเดือนธันวาคมของปีภาษีนั้นๆ และทำการจ่ายเงินเดือนให้พนักงานไปแล้ว จะ ไม่สามารถแกไขตามวิธีการทีอธิบายไว้ข้างต้นได้ เนืองจากหากทําการแ ้ กไขจะส ้ ่งผลให้ยอดเงินภาษีของงวดสุดท้ายของเดือน ธันวาคมมีการเปลี่ยนแปลงไปจากที่ทำการจ่ายเงินพนักงานไปแล้ว ดังนั้น ในกรณีที่ทำจ่ายเงินเดือนพนักงานไปแล้ว ผ้ใช้งานต้อง ทําการยืน ภ.ง.ด.91 ให้พนักงานทางเว็บไซต์ของกรมสรรพากรเอง